# BASETOOL 4 – ADMINISTRATION

Översikt över menyinnehåll för dig som är **Områdesadministratör + Kanalredaktör**

För att du lättare ska hitta vad du söker under de olika flikarna och menyerna följer här en sammanställning.

Logga in på [www.basetool.se.](http://www.basetool.se/)

Välj Administrationsfliken överst på sidan för att komma till administrationens startsida. Om du är kanalredaktör viss en lista över de presentationssidor som väntar på att bli granskade (godkända) för att de ska visas publikt.

# HUVUDMENY

Vilka flikar du ser i administrationens huvudmeny varierar beroende på vilka rättigheter du har. Flikarna som visas i bilden nedan är de som syns för den som är områdesadministratör + kanalredaktör.

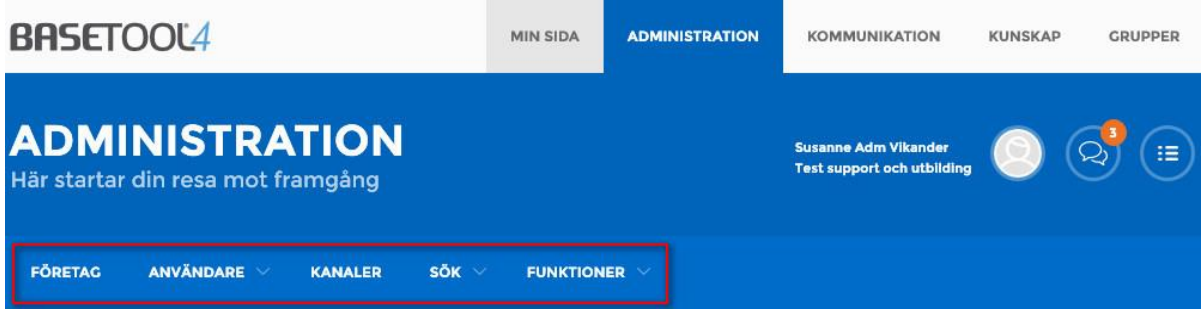

## **Företag:**

Här visas en listning över samtliga företag i ditt område.

## **Lägg till företag:**

- Här kan du registrera nya företag.

#### **Användare:**

#### **Användare:**

- Sök bland befintliga användare, för att få kontaktuppgifter.

- Lägga till eller redigera rättigheter. (hantera)

- Du kan lägg till en ny användare genom att fylla i namn, e-postadress samt telefonnummer. Användaruppgifter skickas då automatiskt till dennes e-postadress.

#### **Behörighetsgrupp:**

- Sök bland befintliga behörighetsgrupper för att redigera eller lägg till en ny. När man ändrar rättigheter för en behörighetsgrupp ändras de för alla som är med i gruppen.

- Oftast behöver dessa inställningar inte ändras när de väl är gjorda.

#### **Kanaler:**

Länk till den (de) kanaler du har rättigheter till där du bl.a. granskar och godkänner presentationssidor.

#### **Sök:**

#### **Innehåll:**

- Sökfunktion för att hitta presentationssidor inom Basetool.

#### **Funktioner:**

Företagsnyheter – Möjlighet att skriva information och nyheter som når samtliga företag inom det valda området. Informationen visas på företagets startsida.

# KANALER

Den huvudsakliga uppgiften för en kanalredaktör är att granska och godkänna de presentationssidor som ska visas publikt. Du kan också som kanalredaktör skapa ämneskanaler för att få större kontroll över vad som visas i listorna på webbplatsen samt göra urvalslistor där du manuellt väljer vilka presentationssidor som ska visas i en viss listning. Det finns också funktioner för att export ut data.

## **Innehåll:**

#### **Granska**:

- Granska presentationssidor – Kontrollera att text och bild håller god kvalitet.

- Välj ämneskanaler: När ytterligare filtrering behövs kan man välja en ämneskanal.
- Välja publiceringsnivå. Detta värde behöver oftast inte ändras. Grundinställningen är 3.

- Välja rating. Detta värde behöver oftast inte ändras. Grundinställningen är 3.

- Område: Möjlighet att publicera presentationssidor i ytterligare kommun/område. Det krävs att man har rättighet till det området där man vill publicera.

- Godkänn eller Neka publicering av sidan. Om du godkänner sidan kommer den att visas publikt.

#### **Ändra egenskaper:**

Om du vill ändra egenskaper för en sida som redan är granskad kan du söka upp den via Ändra egenskaper. Du har då möjlighet att ändra de inställningar som gjorts vid tidigare granskning.

- Ämneskanaler Välj eller välj bort ämneskanaler.
- Publiceringsnivå möjlighet att justera publiceringsnivån.
- Rating möjlighet att justera rating.
- Publicera presentationssidor ett i annan kommun/område.

#### **Urvalslistor:**

Listorna visar ett urval av presentationssidor. Man kan blanda sitt urval från flera olika huvudkategorier.

- Överblick över befintliga urvalslistor.
- Möjlighet att lägga till nya urvalslistor.

#### **Publika evenemang:**

Granskning av publika evenemang.

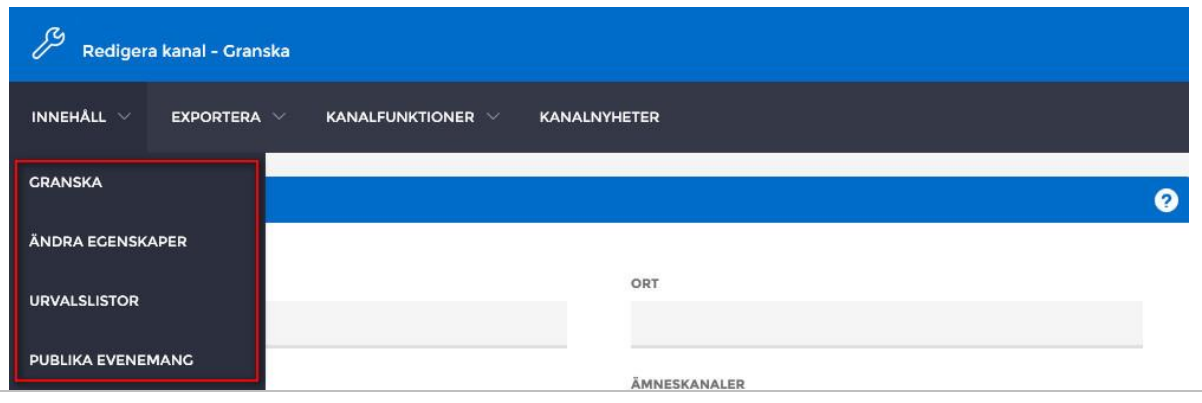

#### **Exportera:**

#### **Exportera innehåll som text eller xml:**

- Exportera innehåll från presentationssidor till xml eller txt.

#### **Företagsrapporter:**

- Exportera registrerade företags adressuppgifter, e-postadresser mm till Excel.

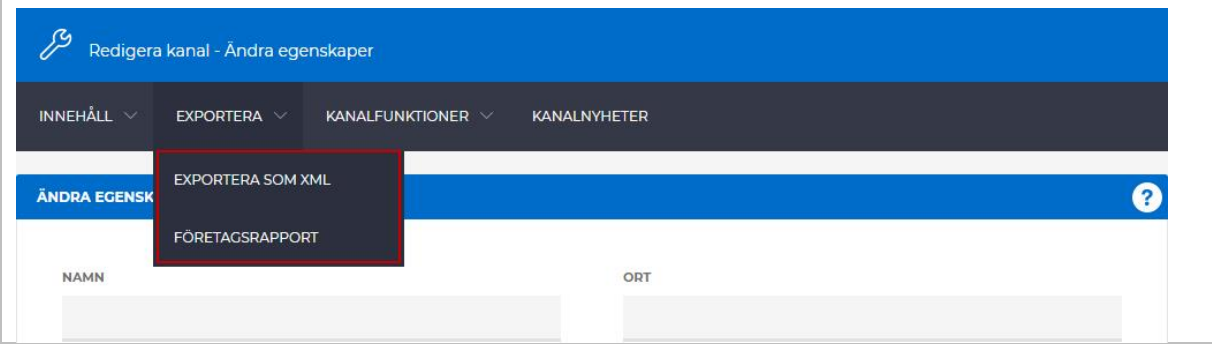

## **Kanalfunktioner:**

#### **Ämneskanaler:**

- Överblick över befintliga ämneskanaler.
- Möjlighet att skapa nya ämneskanaler.

#### **Företagsämneskanaler:**

- Överblick över befintliga företag med tillagd ämneskanal.
- Möjlighet att lägga till ämneskanal till företag.

#### **Företagspubliceringsnivå:**

- Överblick över befintliga företag med tillagd publiceringsnivå.
- Möjlighet att lägga till publiceringsnivå till företag.

#### **Behöriga företag:**

- Överblick över företag som inte behöver granskas
- Lägg till företag som inte är i behov av granskning. (Tänk på konsekvenserna av detta)

#### **Kanalföretag:**

Företag som är godkända i kanalen och därmed kan skicka presentationssidor för granskning.

#### **Registrera företag:**

Registrering av nytt företag.

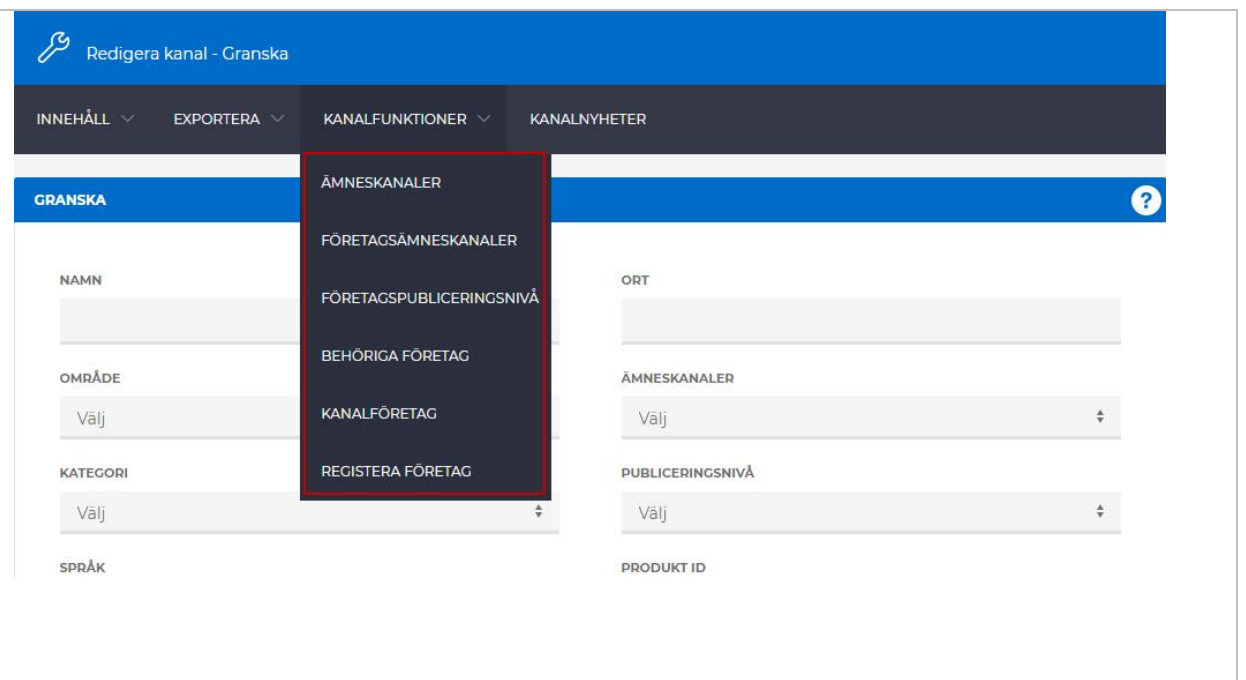

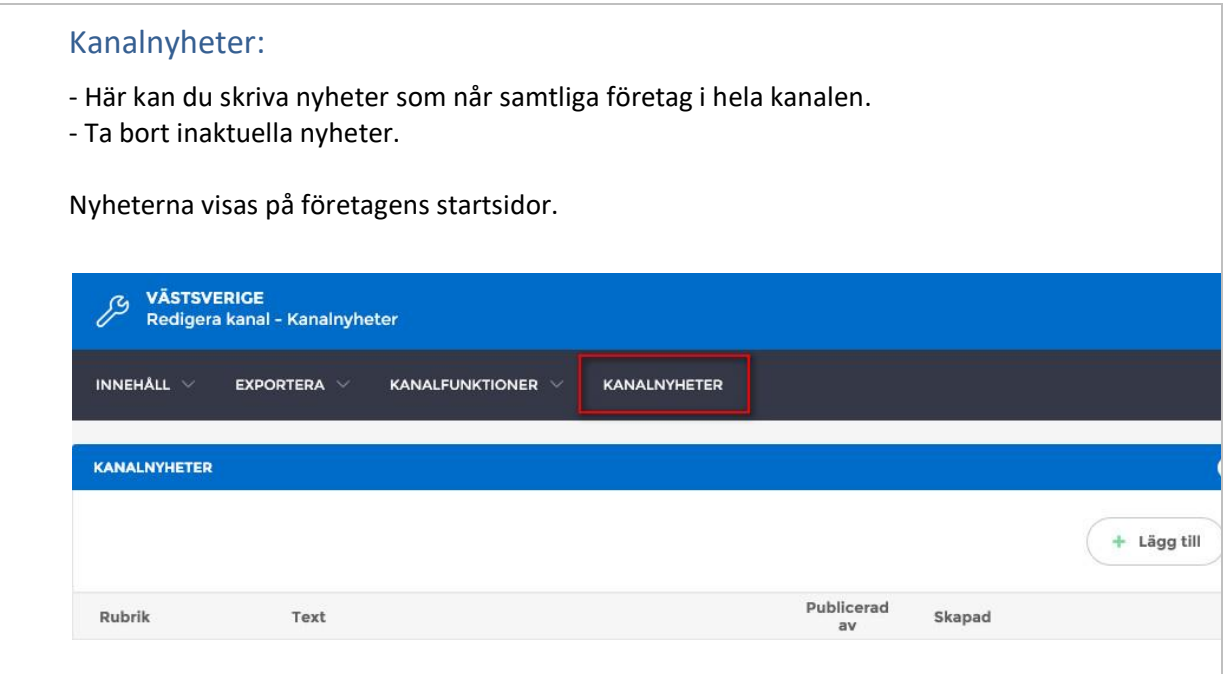

# FÖRETAGETS HUVUDMENY

När du väljer **Företag** i administrationens huvudmeny söker du upp det företag du vill arbeta med. När du öppnat företaget, visas en ny huvudmeny som berör det valda företaget. Vyn är den samma som företagsadministratören ser när de loggar in.

På företagets startsida visas en listning över företagets presentationssidor under **Mitt utbud**. Listan visar de senast uppdaterade sidorna överst. Vill du se utbudet i sin helhet hittar du det under **Innehåll** i huvudmenyn. Där kan du också se om sidan är publicerad eller inte samt om den är vald som Arena.

I den högra kolumnen visas information som vänder sig till företaget.

**Observera** att de flesta rubriker har ett frågetecken till höger. När du klickar på frågetecknet visas en hjälptext till vänster på sidan.

| <b>BASETOOL4</b>                                                                                                    |                      | <b>MIN SIDA</b>   | <b>ADMINISTRATION</b> | <b>KOMMUNIKATION</b>                                                                                                    | <b>KUNSKAP</b> | <b>GRUPPER</b> |
|----------------------------------------------------------------------------------------------------|----------------------|-------------------|-----------------------|----------------------------------------------------------------------------------------------------|----------------|----------------|
| <b>ADMINISTRATION</b><br><b>Susanne Mühlhausen</b><br>挂<br><b>Utbilning och supportansvarig</b><br>Hotell Ambassadör |                      |                   |                       |                                                                                                    |                |                |
| FÖRETAG V<br><b>INNEHALL V</b>                                                                                       | <b>KANALER</b>       |                   |                       |                                                                                                    |                |                |
| BASETOOL > ADMINISTRATION >                                                                                          | FÖRETAG > MITT UTBUD |                   |                       |                                                                                                    |                |                |
| <b>MITT UTBUD</b>                                                                                                    |                      |                   | Ø                     | <b>TILLGÄNGLIGA KANALER</b>                                                                                                    |                |                |
| Verksamhet                                                                                                    |                      |                   | + Lägg till           | Det finns inga fler tillgängliga kanaler i ditt område                                                                                                    |                |                |
| Namn                                                                                                    | Ort                  | Senast uppdaterad |                       | <b>SENASTE NYHETER</b>                                                                                                    |                |                |
| Ambassadör Restaurang                                                                                                | Göteborg             | 2014-05-23        | Redigera              | Gunilla Esbjörnsson<br>2014-05-23                                                                                                    |                |                |
| Hotell Ambassadör                                                                                                    | Göteborg             | 2014-05-19        | Redigera              | Systemnytt > Världen<br>Basetool 4 lanseras den 26 maj<br>I och med uppgraderingen av Basetool till version 4,                                                                                                    |                |                |
| Evenemang                                                                                                    |                      |                   | + Lägg till           | kommer Basetool att vara stängt för inmatning från<br>fredag kl 15.00 den 23 maj till söndag kväll den 25 maj.<br>Säkerställ därför att du har gjort dina uppdateringar<br>och godkänt utbudet före fredag eftermiddag den 23                                   |                |                |
| Namn                                                                                                    | Ort                  | Senast uppdaterad |                       | maj. Läs mer om uppgraderingen här<br>http://www.basetool.se/Knowledge/Article<br>/View/1428                                                                                                    |                |                |
| Trubadurkväll med Bertil Johnsson                                                                                    | Göteborg             | 2014-04-24        | Redigera              |                                                                                                    |                |                |
| Trubadurkväll med Sara Lindal                                                                                        | Göteborg             | 2014-03-19        | Redigera              | Gunilla Esbjörnsson<br>2014-02-21<br>Systemnytt > Världen<br>Ny funktion - publicera utbud efter årstid<br>Det finns nu en funktion i Basetool som kommer att                                                                                                   |                |                |
| Trubadurkväll med Greger                                                                                             | Göteborg             | 2014-03-19        | Redigera              |                                                                                                    |                |                |
| Erbjudanden                                                                                                    |                      |                   | Lägg till             | möjliggöra sortering av det turistiska utbudet efter<br>säsong. Ni kan redan nu använda er av funktionen,<br>men den har inget genomslag förrän<br>sorteringsfunktionen är helt färdigutvecklad. När den<br>är klar kommer besökaren att kunna välja att se det |                |                |
| Namn                                                                                                    | Ort                  | Senast uppdaterad |                       | aktuella utbudet på tex enbart vintersäsongen.                                                                                                    |                |                |
| Golf & boende                                                                                                    | Göteborg             | $2014 - 04 - 24$  | Redigera              | Gunilla Esbjörnsson<br>$2013 - 12 - 12$                                                                                                    |                |                |

*Du kan alltid återvända till administrationens huvudmeny genom att klicka på Administration högst upp till vänster i det blå fältet på sidan eller i brödsmuletexten.*

# **Företagets huvudmeny**

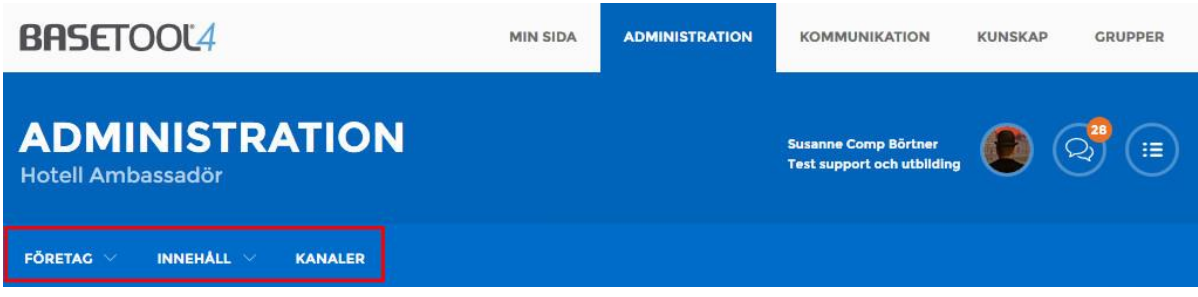

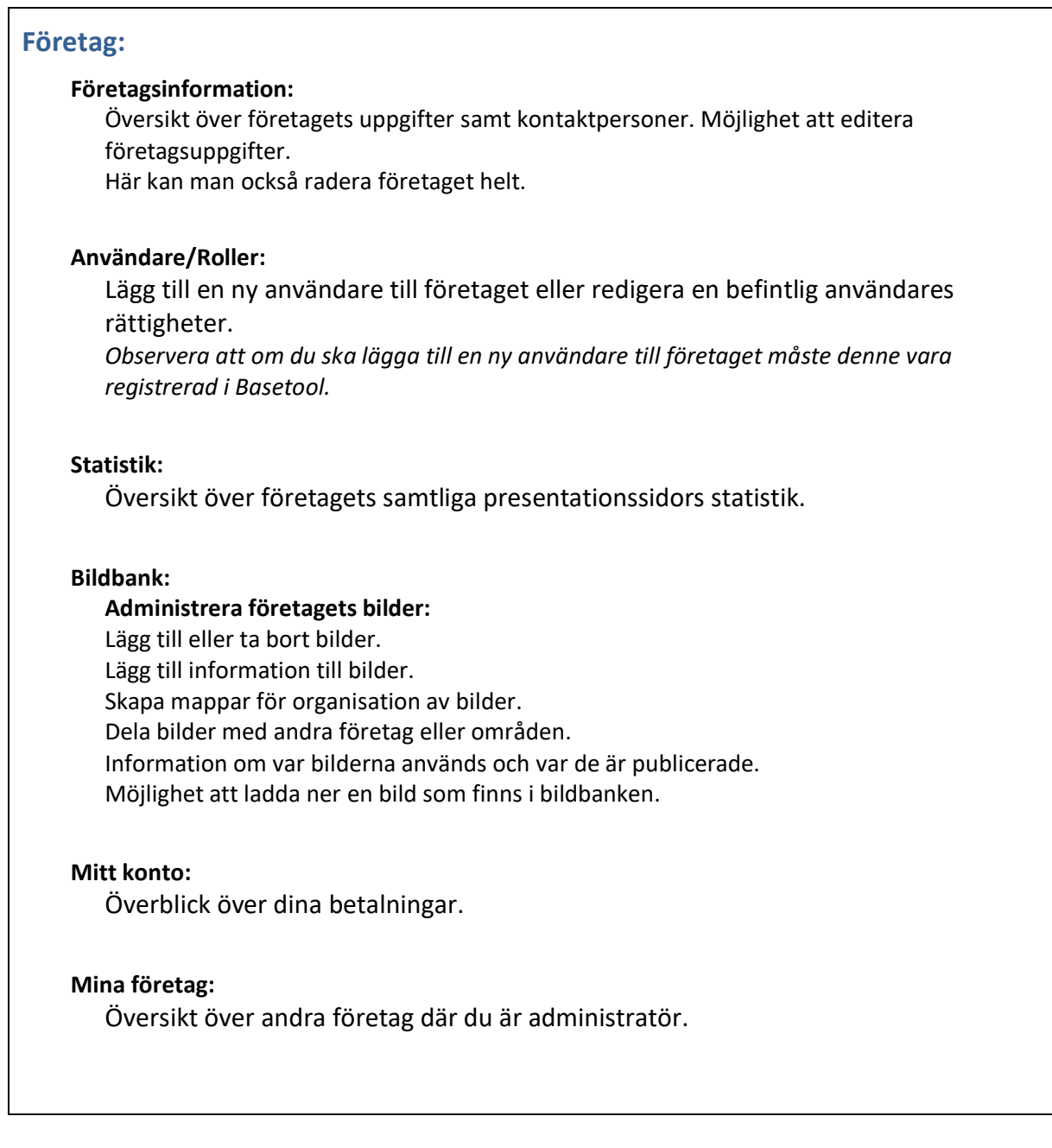

### **Innehåll**:

Under **Innehåll** kan du se utbudet i sin helhet. Det är också här du lägger till nya eller redigerar redan befintliga presentationssidor.

#### **Verksamhet:**

Lista över företagets verksamheter. Redigering och skapa nytt.

#### **Evenemang:**

Lista över företagets evenemang**.** Redigering och skapa nytt.

#### **Erbjudanden:**

Lista över företagets Paket/Erbjudanden. Redigering och skapa nytt.

#### **Innehållsträd:**

Koppla samman Verksamheter och Paket/Erbjudanden.

Om ni har tillgång till produkttypen Karta eller Destinationer kommer även de att visas här.

#### **Kanaler:**

Översikt över Dina valda kanaler, Tillgängliga kanaler samt Alla kanaler.

# SUPPORT

Du hittar artiklar och nedladdningsbara pdf som hjälper dig i ditt arbete på våra supportsidor. Logga in p[å www.basetool.se](http://www.basetool.se/) och klicka på länken "Support" i sidfoten.

Denna länk till supporten hittar du i sidfoten var du än befinner dig i Basetool.

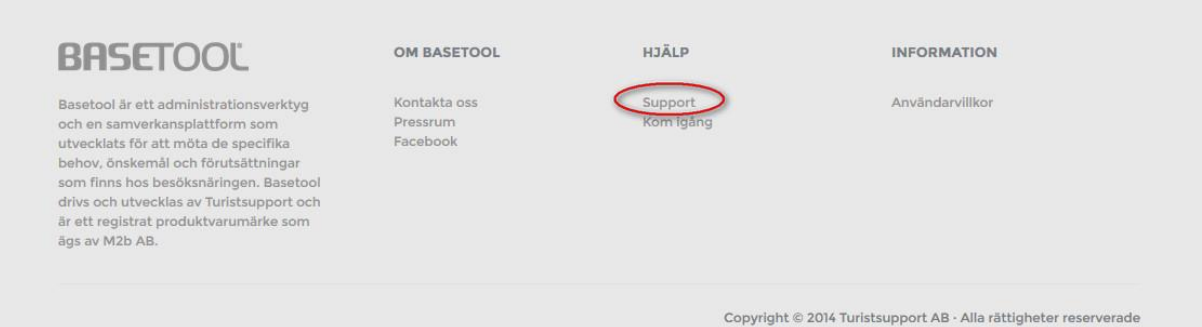